## **Detail-Ansicht: Kalender**

In der Detailansicht "**Kalender**" ist die Funktion: "**Kopieren**" eingebunden. So können Sie beispielsweise in den Adressstammdaten mit aktivierter Detailansicht "Kalender" einen vorhandenen Termin kopieren. Damit sparen Sie Zeit bei der Erfassung eines ähnlichen Termins, da die Informationen der einzelnen Felder in den neuen Datensatz übernommen werden.

Der Aufruf erfolgt entweder direkt in der Detail-Ansicht "Kalender"

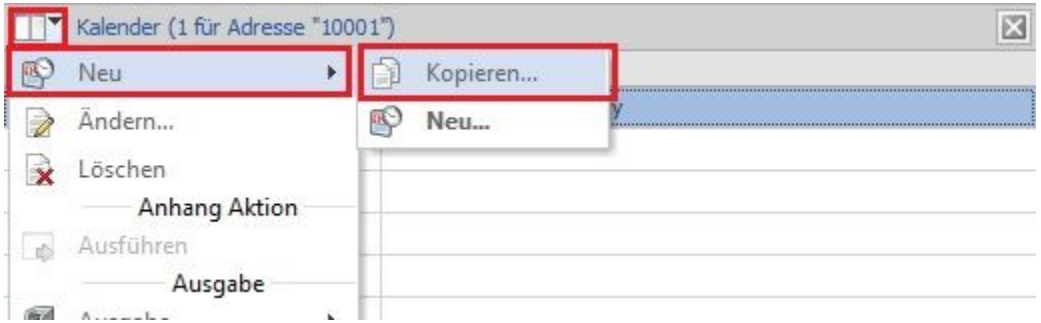

oder über die Schaltfläche: NEU auf der Registerkarte: DETAILTOOLS "KALENDER".

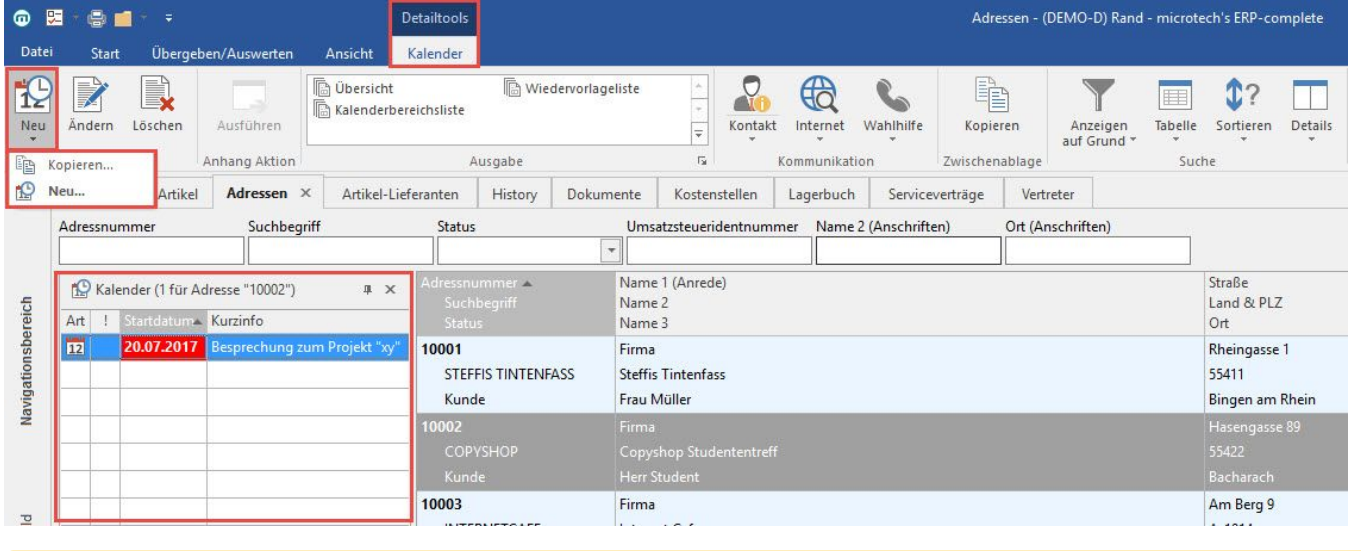

## **Hinweis** Λ

Diese Funktion steht Ihnen nur bei aktiviertem Menüband zur Verfügung!

## **Informationen ausblenden**

In der Detail-Ansicht "Kalender" wird im unteren Bereich standardmäßig der Bereich "Informationen" eingeblendet (z.B. STAMMDATEN - ADRESSEN - Detail-Ansicht: "Kalender").

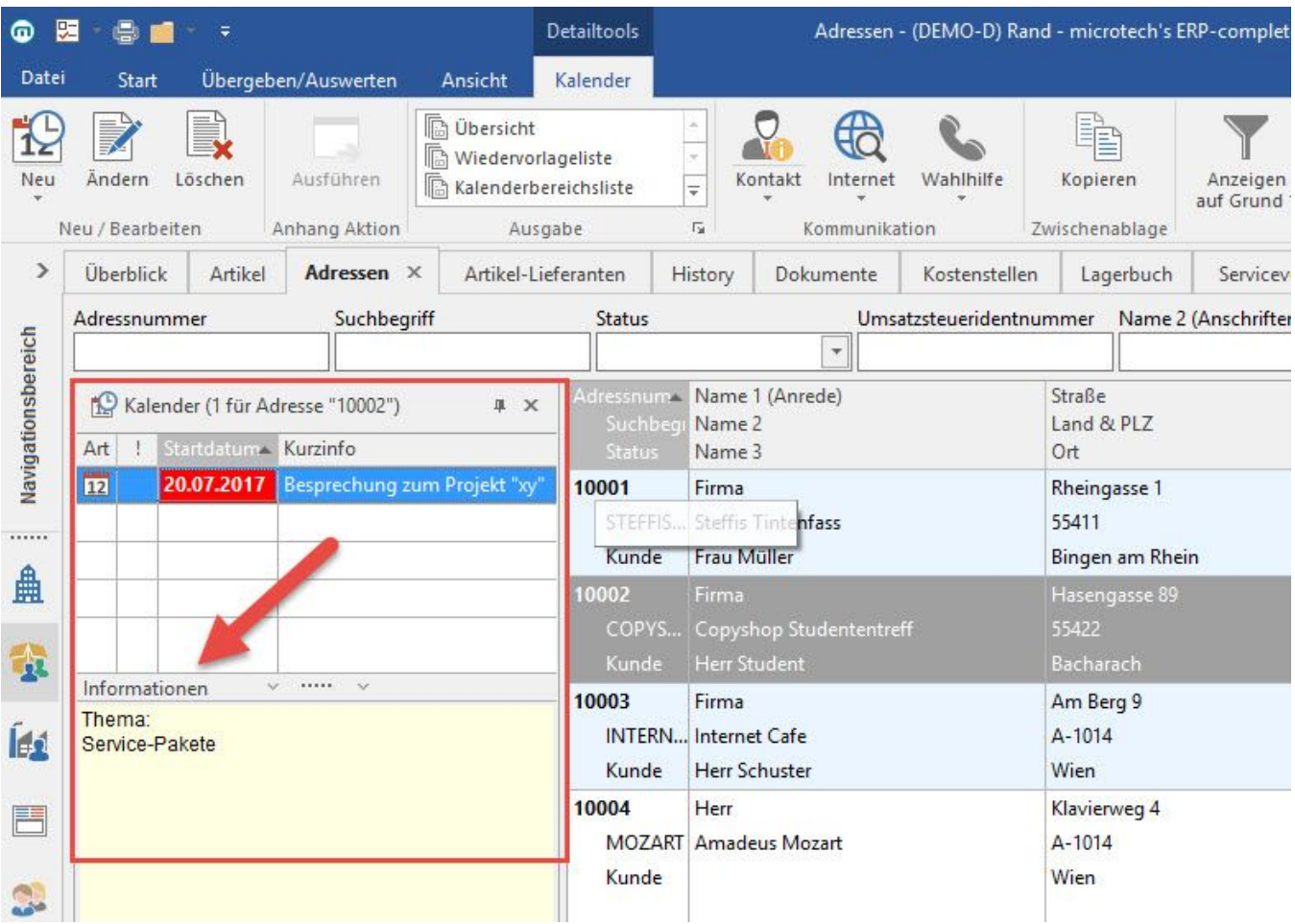

Wird die Anzeige der "Informationen" an dieser Stelle nicht benötigt, kann das auf folgende Weise unterbunden werden:

## **1. Ausblenden mittels Vorgaben**

Über Registerkarte: ANSICHT - Schaltfläche: ANSICHT VORGABEN - Register: "Vorgaben" - Bereich: KALENDER können Sie unter "Tagesansicht /Arbeitswoche" die Option "Infotext anzeigen" deaktivieren.

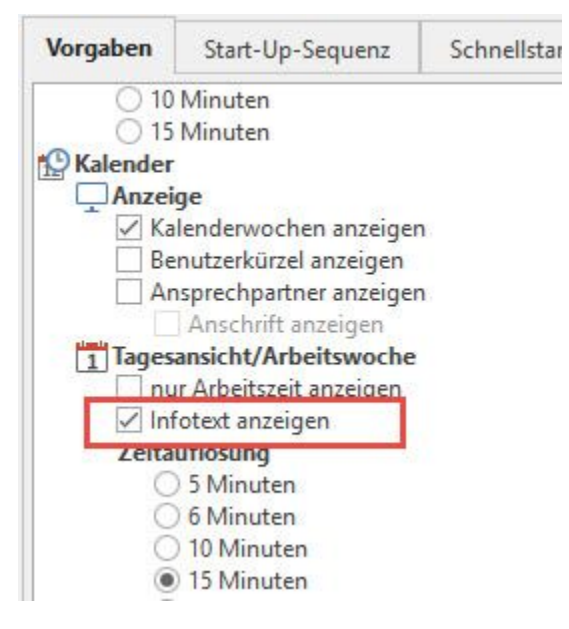

Dadurch wird der Bereich "Information" in der Detail-Ansicht "Kalender" nicht mehr angezeigt.

**2. Ausblenden in der aktuellen Ansicht**

In der Detail-Ansicht Kalender selbst, kann der Bereich Information mit Hilfe des "Splitters" ein- bzw. ausgeblendet werden.

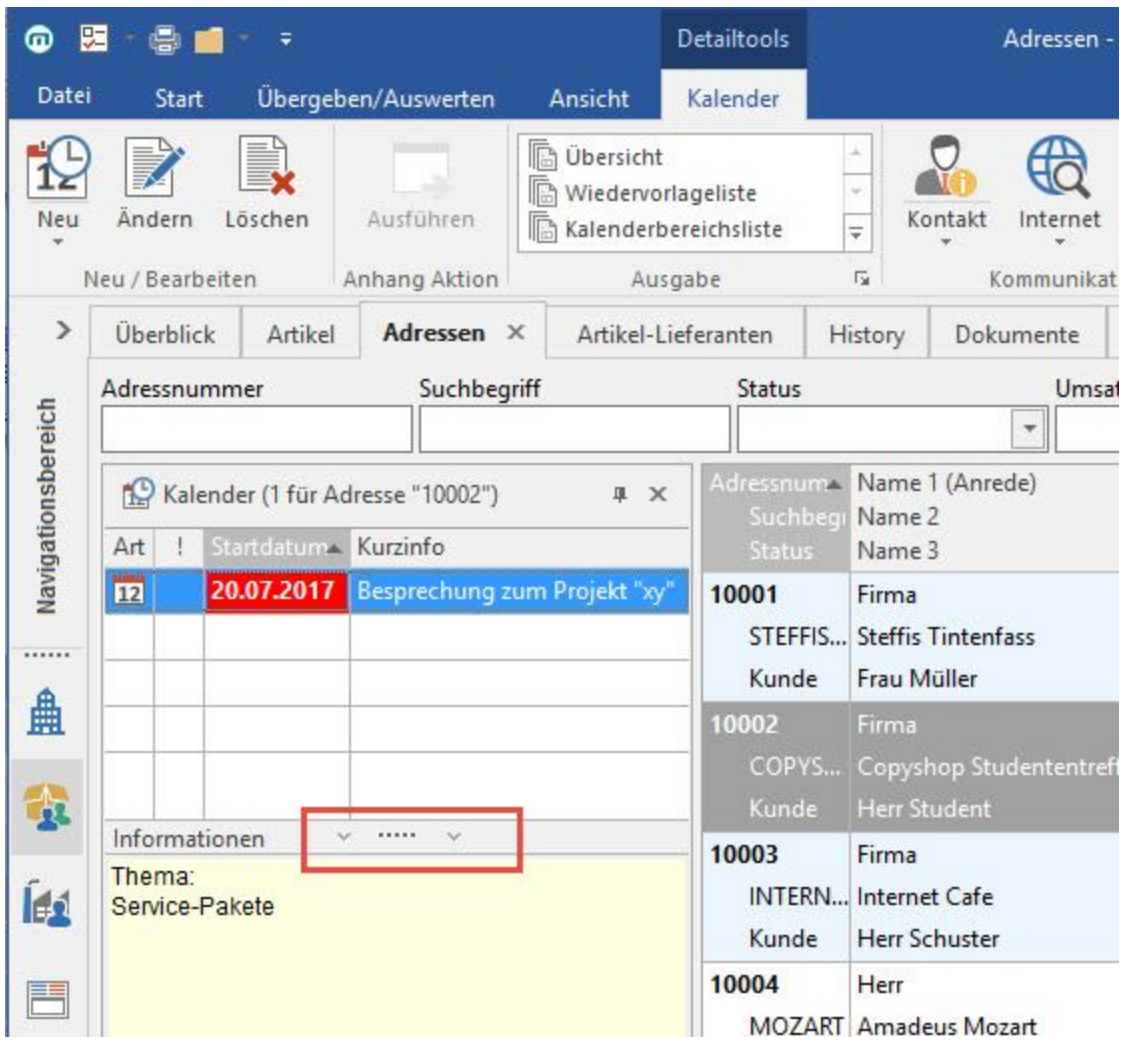